# Frida

2017年7月20日 14:31

Frida 原理分析

主目录下面主要关注build, frida-core, frida-gum 和 frida-python, v 这么几个,当然frida-node也可以关注一下。

目录里有个frida-clr, 大概是windows上的一个界面程序, 因为用了c#, 另 外一个src目录放了一些stub吧,实际应该是生成一个dll给gui程序用的 有一部分是用vala写的,这个可以转成c语言,然后编译成二进制

官网有一张架构图,还有一些博客可以研究一下。

Frida-core

Frida 核心模块,根据官网描述,这是最要的注入代码,从这个core,我们可 以注入一个进程,创建v8线程,

打开目录主要关注inject, src, lib 等模块

Inject 目录 有一个inject-glue.c ,主要是负责状态初始化和结束,初始化这 里, 如果是android的话, 还需要patch selinux 。如果把系统的selinux 关掉 的话,这部分其实可以没有的

Selinux patch 实际是根据这个表更新的

```
static const FridaSELinuxRule frida_selinux_rules[] =
{
{ { "domain", NULL }, "domain", "process", { "execmem", NULL } },
{ { "domain", NULL }, "frida_file", "dir", { "search", NULL } },
{ { "domain", NULL }, "frida_file", "fifo_file", { "open", "write", 
NULL \} \},
{ { "domain", NULL }, "frida_file", "file", { "open", "read", 
"getattr", "execute", NULL } },
{ { "domain", NULL }, "frida_file", "sock_file", { "write", 
NULL } },
{ { "domain", NULL }, "shell_data_file", "dir", { "search", 
NULL } },
{ { "domain", NULL }, "zygote_exec", "file", { "execute", NULL } },
{ { "zygote", NULL }, "zygote", "capability", { "sys_ptrace", 
NULL } },
\{ \} "zygote", NULL \}, "shell", "process", \{ "sigchld", NULL \} \},
};
```
 $\pm h \wedge \rightarrow \pm \uparrow \neg$ 

```
{ { "domain", NULL }, "shell_data_file", "dir", { "search", 
NULL } },
\{ \{ \ "domain", NULL }, "zygote exec", "file", \{ \ "execute", NULL \} },
1 1 Zygote, NULL f, Zygote, Capability, 1 sys_ptrace,
NULL } },
{ { "zygote", NULL }, "shell", "process", { "sigchld", NULL } },
};
```
整个流程都比较容易理解

比较重要的是vala 这个文件,这个文件会被翻译成c,然后进行编译,

```
inject.vala 有个frida.inject 的namespace,仔细看inject-glue.c发现,这两个
函数其实是Environment
```
namespace里的两个函数,相当于一个桥梁了。

Inject.vala的主要功能就是解析命令行,然后调用application.run

```
Application 类包含一下一些成员
        private DeviceManager device manager;
         private int pid;
        private string script file;
        private bool enable jit;
        private bool enable development;
         private ScriptRunner script_runner;
```
## 这个类有一个start和stop用于开始和结束hook

Start 函数 创建一个DeviceManager , 并attach 上一个pid , 返回一个

```
session,然后new一个ScriptRunner 开始跑脚本
```

```
 private async void start () throws Error {
             device_manager = new DeviceManager ();
             var device = yield device_manager.get_device_by_type 
(DeviceType.LOCAL);
            var session = yield device.attach (pid);
             var r = new ScriptRunner (session, script_file, 
enable jit, enable development);
             try {
                 yield r.start ();
                script\_runner = r;
             } catch (Error e) {
                 printerr ("Failed to load script: " + e.message + 
"\n");
             }
 }
```
Inject.vala 中最重要的就是这个类了。

ScriptRunner 主要是一个session 成员, 和一个script——file, session 成 员控制是否开启jit

```
 public ScriptRunner (Session session, string script_file, 
bool enable iit, bool enable development) {
             this.session = session;
            this.script file = script file; this.enable_development = enable_development;
             if (enable_jit)
```

```
员控制是否开启jit
         public ScriptRunner (Session session, string script_file, 
bool enable_jit, bool enable_development) {
             this.session = session;
            this.script file = script file;this.enable development = enable development;
             if (enable_jit)
                session.enable jit.begin ();
```
application中的run主要调用scriptRunner的start,这个start内部又调用了

load,后面是开发相关的代码,可以自己选择看不看

### 接下来看load函数

}

}

```
 private async void load () throws Error {
           load in progress = true;
            try {
                var name = Path.get_basename (script_file).split 
(" " " , 2) [0]; string source;
                try {
                  FileUtils.get contents (script file, out
source);
                } catch (FileError e) {
                   throw new Error.INVALID_ARGUMENT (e.message);
 }
               var s = yield session.create script (name, source);
               if (script != null) {
                   try {
                       yield call ("dispose", new Json.Node[] {});
                    } catch (Error e) {
 }
                  yield script.unload ();
                  script = null; }
               script = s;script.message.connect (on message);
                yield script.load ();
                try {
                   yield call ("init", new Json.Node[] {});
                } catch (Error e) {
 }
            } finally {
               load in progress = false;
 }
```
它主要做了一下几件事,把js文件读到内存,然后通过session对象创建一个 script对象,接着这个script对象和一个 消息处理函数做一个连接,然后调用 script.load()函数加载。中间有几次调用了这个call函数,看代码发现是一个 向rpc发送请求的代码,这个股务端收到这个请求后会调用其中的函数,那么 问题来了,这个rpc的服务端是谁,如果能搞清楚是谁,或许我们也可以假装 客户端向服务端通信了。

最后就是一个on\_message函数,用于解析jsondata,并输出,没什么好说  $\blacksquare$ 

向rpc发送请求的代码,这个服务端收到这个请求后会调用其中的函数,那么

客户端向服务端通信了。

最后就是一个on\_message函数,用于解析jsondata,并输出,没什么好说 的。

这个文件留下的最大疑问就是session这个成员内部是咋样的?

#### Lib目录

Lib 目录下文件也是众多。先看agent , 这个文件貌似是注入到目标文件中 的。

Lib 目录中的agent 目录

#### 这个目录包含了两个Agent ,

```
 public void main (string pipe_address, ref bool stay_resident, 
Gum.MemoryRange? mapped_range) {
        Environment. init ();
\{var agent range = memory range (mapped range);
             Gum.Cloak.add_range (agent_range);
            Gum.Cloak.add thread (Gum.Process.get current thread id
() ;
             Gum.MemoryRange stack;
            if (Gum.Thread.try get range (out stack))
                 Gum.Cloak.add_range (stack);
            var interceptor = Gum.Interceptor.obtain ();
            interceptor.ignore current thread ();
            var exceptor = Gum.Exceptor.obtain ();
            var server = new AgentServer (pipe address,
agent range);
             try {
                server.run ();
             } catch (Error e) {
                 printerr ("Unable to start agent server: %s\n", 
e.message);
 }
            exceptor = null; }
        Environment. deinit ();
     }
```
Main 函数调用了gum相关的函数,这个后面再分析,后面就是开了一个 AgentServer

AgentServer 比较重要的是注册连接,创建脚本引擎和打开jit

还有一个AgentClient,是在AgentServer open的时候创建的,这个Client 会从server获取js引擎,然后调用引擎相关的函数。 这个Agent获取了 脚本引擎, 终于 看到了v8的影子  $G \cap G$   $\vdots$   $H \cap G$ 

## 会从server获取js引擎,然后调用引擎相关的函数。 这个Agent获取了 脚本引擎,终于 看到了v8的影子

```
GumScriptBackend *
_frida_agent_environment_obtain_script_backend (gboolean 
jit enabled)
{
GumScriptBackend * backend = NULL;
#ifdef HAVE_DIET
backend = gum script backend obtain duk ();
#else
if (jit_enabled)
backend = gum\_script\_background_obtain_va ();
if (background == NULL)backend = gum script backend obtain duk ();
#endif
return backend;
}
```
## gadget目录主要是gadget.vala和script-engine.vala两个文件

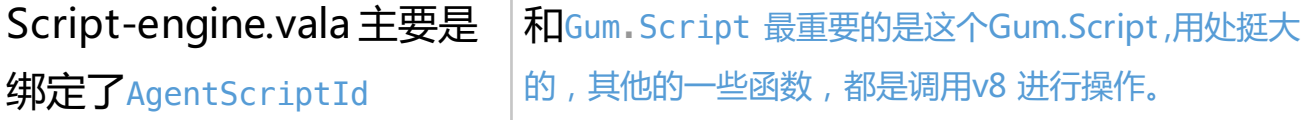

还有一个AgentClient,是在AgentServer open的时候创建的,这个Client

#### Interfaces 目录定义了一些host 使用的函数 和agent使用的函数, 可以看到

#### agent几乎和脚本编译相关

 public abstract async AgentScriptId create\_script (string name, string source) throws GLib.Error; public abstract async AgentScriptId create script from bytes (uint8[] bytes) throws GLib.Error; public abstract async uint8[] compile script (string name, string source) throws GLib.Error; public abstract async void destroy script (AgentScriptId sid) throws GLib.Error; public abstract async void load\_script (AgentScriptId sid) throws GLib.Error; public abstract async void post\_to\_script (AgentScriptId sid, string message, bool has data, uint8[] data) throws GLib.Error; public signal void message from script (AgentScriptId sid, string message, bool has data, uint8[] data);

#### Host 主要的功能是注入

 public abstract async InjectorPayloadId inject\_library\_file (uint pid, string path, string entrypoint, string data) throws GLib.Error; public abstract async InjectorPayloadId inject\_library\_blob (uint pid, uint8[] blob, string entrypoint, string data) throws GLib.Error;

接着是loader目录, 看到loader ,想到cydia 这个工具,可想到这个loader 的主要作用就是把动态链接库注入到应用中

GLib.Error; public abstract async InjectorPayloadId inject\_library\_blob (uint pid, uint8[] blob, string entrypoint, string data) throws GLib.Error;

## 接着是loader目录, 看到loader, 想到cydia 这个工具, 可想到这个loader 的主要作用就是把动态链接库注入到应用中

#### Loader 主要代码如下

```
static void
frida loader init (void)
{
gpointer libc;
GumAttachReturn attach ret;
frida_loader_prevent_unload ();
gum init embedded ();
libc = dlopen ("libc.so", RTLD_GLOBAL | RTLD_LAZY);
fork_impl = dlsym (libc, "fork");
dlclose (libc);
interceptor = gum\_interceptor\_obtain ();
monitor = a object new (FRIDA TYPE ZYGOTE MONITOR, NULL);
attach ret = gum_interceptor_attach_listener (interceptor,
fork_impl, GUM_INVOCATION_LISTENER (monitor), fork_impl);
q assert cmpint (attach ret, ==, GUM ATTACH OK);
}
另外代码里有一些关于 zygote相关的代码,暂时不明确是干啥,
```
相关的函数 JNI\_GetCreatedJavaVMs , 还有就是 android/os/Process , setArgV0 ,这个以后可以分析一下

Channel-unix.c 是在用socket进行读写,那就有可能是frida-agent开了端 口, 等待server把编译好的代码传给agent, agent 再进行hook等操作, 这 个当然只是猜测

#### Server目录

直接看server.vala,涉及到一些mach\_port相关的东西,这个当作android 系 统服务里的bpbinder就好

private const string DEFAULT LISTEN ADDRESS = "127.0.0.1"; private const uint16 DEFAULT\_LISTEN\_PORT = 27042;

开头定义了ip,port,看代码貌似没有指定端口的地方,都是直接用了 默认端口

main函数一直往下走, 又调用了一个application.run(). 这个application 初始化的时候会创建一个re.frida.server 临时目录,用于存放文件,我 看了一下发现只有一个frida-helper-32,64这两个文件,然后就是创建

初始化的时候会创建一个re.frida.server 临时目录,用于存放文件,我 看了一下发现只有一个frida-helper-32,64这两个文件,然后就是创建 各种Session 用于和pc通信

```
 construct {
           TemporaryDirectory.always use ("re.frida.server");
#if WINDOWS
           host session = new WindowsHostSession ();
#endif
#if DARWIN
           host session = new DarwinHostSession (new
DarwinHelperBackend (), new TemporaryDirectory ());
#endif
#if LINUX
           host session = new LinuxHostSession ();
#endif
#if QNX
           host session = new OnxHostSession ():
#endif
            host_session.agent_session_opened.connect 
(on agent session opened);
           host session.agent session closed.connect
(on_agent_session_closed);
 }
       public void run (string listen uri) throws Error {
            try {
               server = new DBusServer.sync (listen_uri,
DBusServerFlags.AUTHENTICATION_ALLOW_ANONYMOUS, DBus.generate_guid
() ;
            } catch (GLib.Error listen_error) {
                throw new Error.ADDRESS_IN_USE
(listen_error.message);
 }
           server.new connection.connect (on connection opened);
            server.start ();
           loop = new MainLoop ();
            loop.run ();
 }
    Run 函数就是监听事件了, 然后处理连接, 可以看到代码里new 了一个
    Client对象,用来代表一个客户端,这里的agent_sessions 应该是用来
    存放session的
            private bool on connection opened (DBusConnection
    connection) {
                connection.closed.connect (on connection closed);
                var client = new Client (connection);
                client.register host session (host session);
                foreach (var entry in agent sessions.entries)
                    client.register agent session (AgentSessionId
     (entry.key), entry.value);
                 clients.set (connection, client);
                 return true;
      }
```
这个Client 有两个函数,一个是register\_host\_session,是pc和手机之间的一个会

```
foreach (var entry in agent agent agent and entry in agent agent agent agent agent agent agent agent agent age
                     client.register_agent_session (AgentSessionId
(entry.key), entry.value);
          return true;
 }
```
这个Client 有两个函数,一个是register\_host\_session,是pc和手机之间的一个会 话,register\_agent\_session暂时不明确 另外几个文件,和jit 有关,这个是和ios相关的,大概是搞了一个系统服务,用于提供jit服务, android 的没有看到,这个应该是编译进frida-server里的,这样编译完的代码就可以直接通 过frida-agent 插到 应用里了

## Src 目录

Agent-container.vala 主要去找frida agent main这个接口, 并且运行 System.vala 工具类

Frida.vala

Injector类 初始化不同系统的注入类 ,可以看到各个目录包含了对不同系统 的操作

Linux 这个目录主要是用于注入用的,包含了Loader, Injector, 包含了 32/64的处理主要逻辑在这里

Frida-gum

代码量比较大,看着比较蒙蔽

他是一个底层的注入框架,

目录下有个bindings,和v8有一定的关系

bindings下面,一个是gumjs

js里有一个runtime, 这里有很多js文件, 是写js脚本时用到的一些导出函数 Core.js 包含了很多函数,另外还有一堆v8和duk的文件,内容比较重复

一个gumpp 不是很懂在干啥

看了一下vapi,看到了很多熟悉的namespace。

Gum 目录下包含了多个架构和一些基础文件,这里暂时只考虑arm和arm64 看一下arch-arm里的gumarmwirter,里面包含了一些初始化的函数,和一 些xxx put xxx函数

 $s + m \cdot s + C \cdot m \wedge m \cdot l \cdot r + c \cdot r$ 

看了一下vapi,看到了很多熟悉的namespace。

看一下arch-arm里的gumarmwirter ,里面包含了一些初始化的函数,和一 些xxx put xxx函数

```
struct _GumArmWriter
{
volatile gint ref_count;
GumOS target os;
guint32 * base;
guint32 * code;
GumAddress pc;
GumArmLiteralRef * literal refs;
guint literal_refs_len;
};
```
自己带了一个引用计数, base 是基址.code 放的是代码, pc是pc。。。。 看了一下,代码,发现这些put 最终是会组合成最终的指令,比如arm就是组 合成固定指令| 寄存器值或其他一些址,相当于是把指令组合好,然后调用 gum arm writer put instruction 把指令放到code里去,pc+对应的值。知道啦这个 之后,其他几个架构的代码其实也差不多的。也就是现在解决了指令如何生成的问题。接下来 的问题就是 如何找到我要修改的函数地址(native层) 。 现在可以想象的就是,我们的代码 是运行在了一块申请的内存中, 这块内存里包含了我们的js代码, 这些代码由v8来执行。

还有一个是backend ,很大部分的内存操作都在这个函数里定义。

Frida 使用了 capstone 的c 版本

```
在backend-arm64 中, 可以看到,这里初始化了一些东西, 一个wirter,一个relocator ,
GumInterceptorBackend *
qum interceptor backend create (GumCodeAllocator * allocator)
{
GumInterceptorBackend * backend;
backend = g_slice_new (GumInterceptorBackend);
background\rightarrowallocator = allocator;
gum_arm64_writer_init (&backend->writer, NULL);
gum arm64 relocator init (&backend->relocator, NULL, &backend->
writer);
gum interceptor backend create thunks (backend);
return backend;
}
```
Frida-server 启动的时候会创建一个re.frida.server的文件夹,里面有个so,一个helper,当 注入的时候,会生产一个injecotr和pipe 文件

注入的时候古位分。 用注入了一个fails ---------

Frida-python

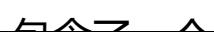

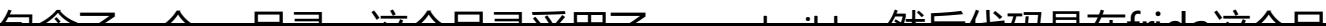

Frida-server 启动的时候会创建一个re.frida.server的文件夹,里面有个so,一个helper,当 注入的时候,会生产一个injecotr和pipe 文件

i土八印)] "庆旦技仕app主土八 」 — rrida-agent-xx.so

Frida-python

包含了一个src 目录,这个目录采用了meson build ,然后代码是在frida这个目 录里。

Application.py 主要包含了一个ConsoleApplication,这个用语解析命令行, 设置 参数

\_\_init\_\_.py 包含了一些有用的函数, 比如枚举设备, 注入文件

其中有个device\_manager,用处比较大,可以看到多个函数都会用到这个 manager

global device manager  $device$  manager = None def get device manager(): global \_device\_manager if device manager is None: from . import core  $device$  manager = core.DeviceManager(  $frida.DeviceManager()$ ) return \_device\_manager

Kill.py 继承了ConsoleApplication,调用了父类的run函数,最终会进入一个循环 Lsd.py 用于打印当前连接的设备

Ps.py 也比较简单, 跟lsd.py 有点像, 主要是打印安装安装的应用

Discoverer.py

主线是通过Discoverer 这个类以及一个js脚本完成的,这个功能主要是发现二进 制文件中的函数,

Core.py

核心模块,放了一些重要的结构提供给其他几个pv用,

Repl.py

主要是一个实时的控制台

Tracer.py

TracerProfileBuilder 用于构建参数

主体和其他几个py一样, py文件主要是架构, 功能放在了js脚本中

包含了一个examples ,里面就是我们经常编写的fridapython脚本

包含了一个tests 目录, 这个目录应该是用于开发测试的,从目录文件中可以

毛列, 主西旦测试了4个顶日, test core.ny

test\_discoverer.py ,test\_rpc.py test\_tracer.py

包含了一个examples ,里面就是我们经常编写的fridapython脚本 包含了一个tests 目录, 这个目录应该是用于开发测试的,从目录文件中可以 **泪功, 上文足闪现了1 - "四, tust\_core.py,** 

test\_discoverer.py ,test\_rpc.py test\_tracer.py